# MyFiles

Authors: Max Alias urlkiller Leo Alias ez

Version: 0.3

Version History:

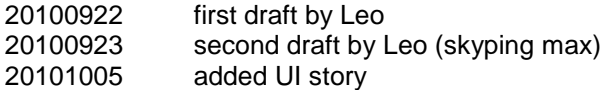

# **Table of Content**

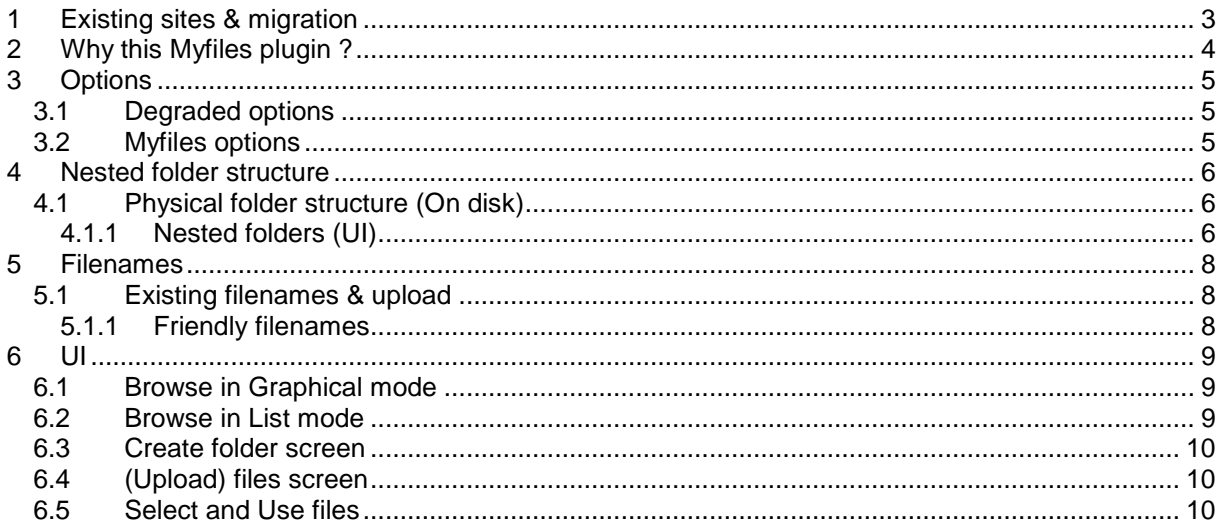

# <span id="page-2-0"></span>**1 Existing sites & migration**

Who can use Myfiles:

Existing sites who have folder storage mode ON.

Sites that do not have this option ON, will need a conversion script. Because this is a lot of work, we will try to provide such a script later.. (Not making promises)

Such a script would involve things like: Creating user folders Moving user files to that folder Updating the pfs tables accordingly

Thumbnails ??? (have to look at that) Updating ALL content like Pages Extra fields Download fields Forums / posts content

If you are using cache, then the HTML needs to be recreated

You cannot imagine what we would encounter if we are going to test this on sites… it will take a lot of effort from us, and from the siteowner who needs to test everything.

# <span id="page-3-0"></span>**2 Why this Myfiles plugin ?**

Since LDU, then Seditio and now Cotonti or even Siena. One thing never changed... the PFS. We are now working on that, especially at a more usability-Friendly version of the PFS.

#### **What does this mean:**

The PFS is basically a very good system.. it never got changed (a lot)... so it must be good  $\circledcirc$ It also means that the 'old lady' as I sometimes name it, is due for an improvement and a cleanup.

One of the biggest improvements of the whole PFS will be the new UI we'll use.

One of the problems of the old PFS was that users sometimes miss-clicked items or got confused while working with the files on the page(s) or posts. And off course the interface could be better.

While working with clients you'll need a System that is more self-explainatory then the current one. And a better UI will help with that, also we want to give them an interface that they recognize.

Our plan is to start with a replacement pfs with some new options like browsing the site (shared folders from other users), and gradually improve that with other new options. Also we will move some code and settings into the plugin, therefore making it a full plugin.

#### **And now ?**

We, urlkiller and ez, will start implementing all off this. Basically this document sums up our some of our ideas, and we needed a plan.

We still have some plans for additional ideas, but we are not sure if we are going to make that in the first version.

#### **Timeframe**

OK, well this is a bit hard to guess.. We are both full time busy with work, so we hope to do it fast, but we cannot guarantee anything  $\odot$ .

# <span id="page-4-0"></span>**3 Options**

In the myfiles plugin we will not use all existing pfs options. This to simplify the setup somewhat.

## <span id="page-4-1"></span>**3.1 Degraded options**

These are the options that are degraded (will not be in myfiles)

Deactivation PFS FileCheck (type): YES always on<br>Mimetype checking: YES We will che

Folder storage mode<br>
YES, This will be ON always, so an option is not needed<br>
Timebased filenames<br>
NO by default: We will not use it NO by default: We will not use it YES We will check the mimetype always

# <span id="page-4-2"></span>**3.2 Myfiles options**

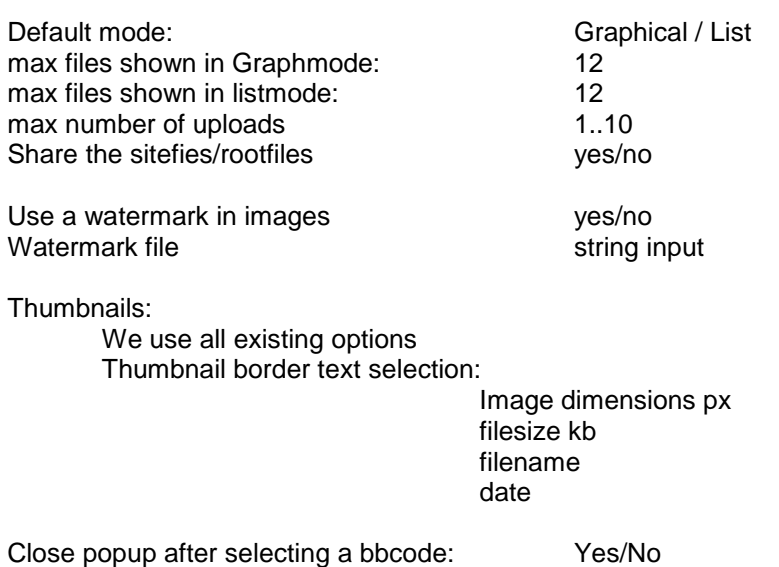

# <span id="page-5-0"></span>**4 Nested folder structure**

A great improvement for this plugin is, that there will be a nested folderstructure in the UI.

## <span id="page-5-1"></span>**4.1 Physical folder structure (On disk)**

On sites where folderstorage mode is used, nothing will change in the physical folderstructure. It will remain:

data/users/<userid>

## <span id="page-5-2"></span>**4.1.1 Nested folders (UI)**

In the UserInterface (UI) we will make the possibility to create folders and subfolders and subsubfolders …. So users can make there own 'logical' folder structure.

Example: me/Photos/2010/july

#### Database change:

We will introduce 1 extra field in the database xxx\_pfs\_folders

Field: pff\_path varchar(255)

#### Limitations:

Because of the pff\_path limited size (255) the complete path including the foldername cannot exceed this limit. The plugin will take care of that check !

Folder names can only contain characters like: a..z A..Z - \_ ! ( )

#### Browsing the complete site:

We will make it possible to browse the site, so you can also look into folders from other users.

Structure shown in the UI

ez

ROOT

**Sitefiles** Sitefolder1 Sitefolder3 urlkiller CrazyImages **Plugins** 

Mysharedfolders Mypictures Zipfiles

In myfiles the users root folder is NEVER shared, so if you upload a file into your personal root nobody can see that file.

You CAN share files by making a public folder and putting files in there. In the browser ONLY shared folders will be shown, and can be used/seen by all users

# <span id="page-7-0"></span>**5 Filenames**

Al **new** uploaded files will be named like this (on disk):

#### *data/users/<userid>/<fileid>\_<originalfilename>.ext*

existing files will look like:

*data/users/<userid>/<originalfilename>.ext*

Existing files will not be renamed, this is done on purpose to make the transition from the old pfs to myfiles as smooth as possible. We do not want to run massive upgrading scripts to change everything. And we want everything to keep working, so basically everything stays the same except newly created files will get the fileid prefix.

Filenames can only contain characters like: a..z A..Z - \_ ! ( )

The original filename will be transformed to standard characters

# <span id="page-7-1"></span>**5.1 Existing filenames & upload**

Original situation:

If a file gets uploaded, it is now so that if there is an existing file with the same filename, the user will receive an error that this file already exists.

In myfiles:

Because of the new fileid prefix, this is not a problem anymore.

Example:

Photo\_Me\_2010.jpg (existing file) 23\_ Photo\_Me\_2010.jpg newly uploaded file 24\_ Photo\_Me\_2010.jpg newly uploaded file

#### <span id="page-7-2"></span>**5.1.1 Friendly filenames**

In the database we will add one field to the pfs. When uploading a file you can give it a friendly name if you want.

Database add: Pfs\_friendlyname varchar(255).

In the myfiles userinterface all files will show the friendly filename. If this field is left blank, the original filename will be shown.

Insert as url will show: < a href="fileondisk">friendlyname</a>

<span id="page-8-0"></span>The UI will be the biggest improvement that Myfiles will bring. We have thought of a OS like browser that feels like you are browsing your harddrive.

We will introduce 2 modes for browsing, the Graphical mode and the list mode. And you will be able to switch between them with one click !

In both modes you will be able to click your way through the folder structure.

We will NOT show a treeview (maybe this comes later…)

Available options when you are in a browsing screen:

- 1) Add file(s)
- 2) Add folder
- 3) Delete folder icon This icon will be shown with a all folders. (ps. Only empty folders can be deleted)
- 4) Edit button (for files and folder items)

## <span id="page-8-1"></span>**6.1 Browse in Graphical mode**

The graphical mode will show 'larger' basic icons for:

Folders Zip files Media files (MP3…)

And Thumbnails for image files.

The graphical mode is new and will give a more graphical representation of the items. We have some screenshots, but we will not put them in this document. For images, we will use the thumbnails to show a previewmode. And we will try to implement nice hoverover techniques to show some more info.

## <span id="page-8-2"></span>**6.2 Browse in List mode**

In list mode all folders and files will be listed on a single line (including options buttons like edit...). This interface will be a cleaner and more basic representation of your files.

## <span id="page-9-0"></span>**6.3 Create folder screen**

This screen will be a separate popup that will let you add folders to your current location. (Only if you are browsing in your filespace…, so not in another users files)

This will be almost the same as the current pfs.

But there will be one difference, the path will be filled in for you (this will be the current path that you are on right when you clicked the 'new folder' button. So the new folder will be a subfolder of the current folder you are in.

# <span id="page-9-1"></span>**6.4 (Upload) files screen**

The same screen is used for editing and uploading.. depending on how you started it.

Fields:

Filename selection box **Description** Friendly filename

## <span id="page-9-2"></span>**6.5 Select and Use files**

This screen is a very simplified browser screen that will allow you to browse quickly through the folder structure (you can even go to files from other users).

And lets you add files to your page/post

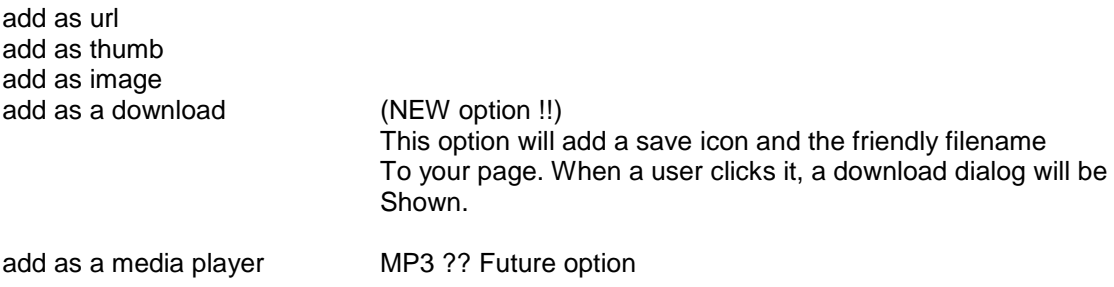